## Anleitung für das Hochladen von Dateien im Online-Banking:

- 1. Bitte melden Sie sich in Ihrem Onlinebanking-Vertrag mit Anmeldenamen und PIN an.
- 2. Öffnen Sie nun Ihre Postfach Übersicht.

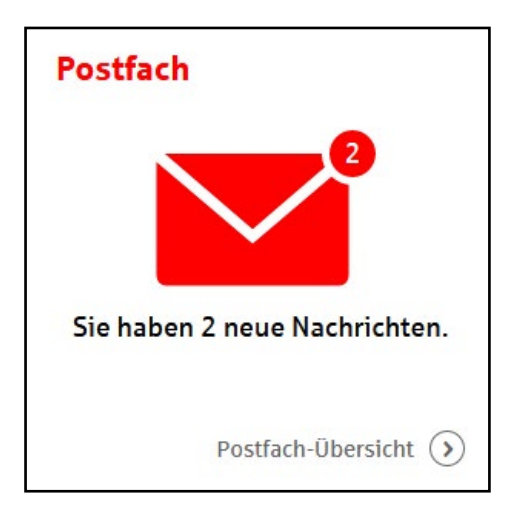

3. Nun klicken Sie oben links auf das rote Feld "Nachricht schreiben".

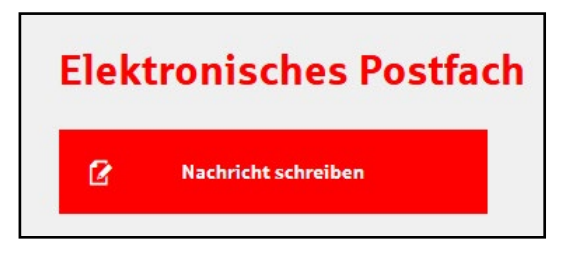

4. Laden Sie jetzt die eingescannten Dokumente wie unten beschrieben hoch.

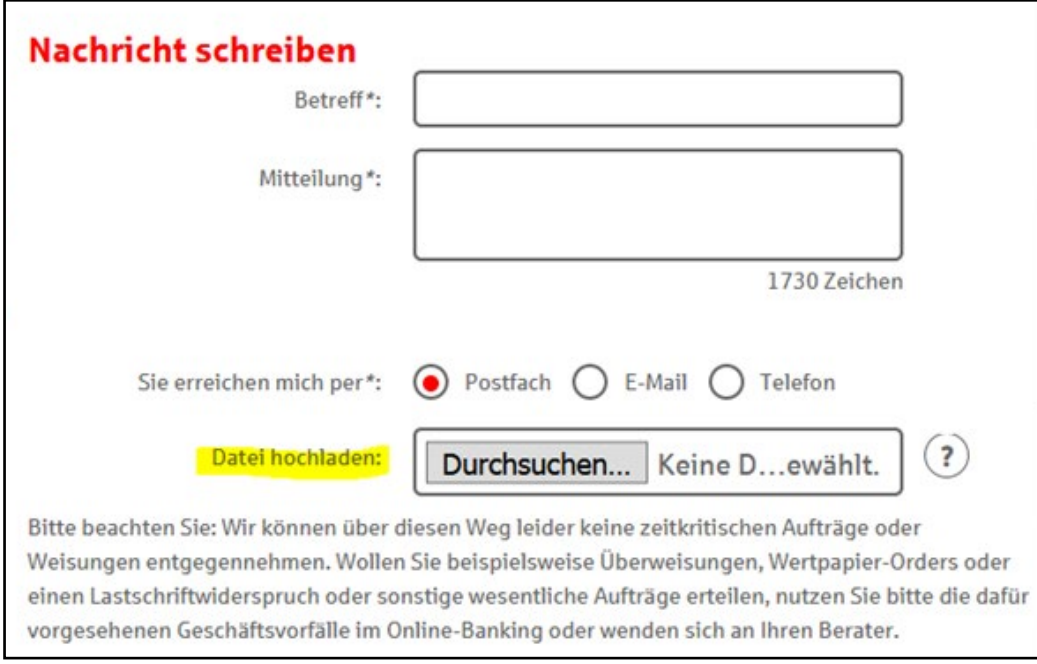

Nach dem Senden der Unterlagen werden wir diese umgehend bearbeiten.

Hinweis:

*Aufgrund gesetzlicher Vorgaben ist es notwendig, dass die Unterlagen einmalig im Original auf einer unserer Geschäftsstellen vorgelegt werden.*